## Matúš Vančík Pohľad TeXového nováčika na prezentáciu "Bricks and Jigsaw Pieces" z TUGu 2022

*Zpravodaj Československého sdružení uživatelů TeXu*, Vol. 33 (2023), No. 1-2, 48–53

Persistent URL: <http://dml.cz/dmlcz/151758>

### **Terms of use:**

© Československé sdružení uživatelů TeXu, 2023

Institute of Mathematics of the Czech Academy of Sciences provides access to digitized documents strictly for personal use. Each copy of any part of this document must contain these *Terms of use*.

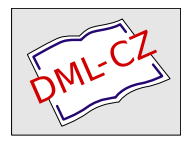

[This document has been digitized, optimized for electronic delivery](http://dml.cz) and stamped with digital signature within the project *DML-CZ: The Czech Digital Mathematics Library* http://dml.cz

# **Pohľad TEXového nováčika na prezentáciu "Bricks and Jigsaw Pieces" z TUGu 2022**

Matúš Vančík

V tomto článku sa bližšie pozrieme na dva nové LATEXové balíčky, *TikZbricks* a *jigsaw.* Ako ešte len čerstvý používateľ T<sub>EX</sub>u by som chcel pomocou vlastných experimentov preskúmať dizajn, jednoduchosť práce s balíčkami ako aj možnosti uplatnenia. Nakoniec by som pomocou tohto článku chcel vyzdvihnúť, prečo sú takéto balíčky v TEXu potrebné.

**Kľúčové slová:** *TikZ*, *TikZbricks*, *jigsaw*

# **Úvod**

Pri pozeraní prezentácií z každoročnej konferencie používateľov TEXu (TUG 2022), ma hneď zaujala prezentácia balíkov *TikZbricks* a *jigsaw* od Sam Carterovej [1]. Tieto balíčky boli pre mňa, nového používateľa TEXu, veľkým oživením inak monotónneho LATEXu. Do tej chvíle som si nevedel predstaviť, že niečo takéto kreatívneho je možné v LATEXu vytvoriť. Vedel som o rôznych možnostiach na vytvorenie grafov a vkladaní fotografií do dokumentov, ale táto možnosť, vytvárať niečoho kreatívne a nové pomocou LATEXových príkazov, bola pre mňa doposiaľ neznáma. Zároveň, "čisto" náhodná podoba kociek balíčku *TikZbricks* s kockami Lego ma vtiahla naspäť do mojich detských čias. Mohol som sa hrať s puzzle a legom v TFXu!

Zaujímalo ma, či je možné praktické použitie týchto balíčkov. Je možné použiť ich v akademickej sfére pri písaní vedeckých článkov alebo si nájdu svoje uplatnenie ako prostriedky na vzdelávanie nových používateľov T<sub>E</sub>Xu? Je takýto balík vôbec potrebný vo svete TEXu? To boli len niektoré otázky, ktoré mi prebehli hlavou pri pozeraní prezentácie Sam Carterovej. Pri hľadaní odpovedí na moje otázky som sa dostal na stránku [CTAN,](https://www.ctan.org/) táto skratka odkazuje na zložitú sieť archívov TEXu. Na tejto stránke som sa po prvýkrát ponoril do rôznych zaujímavých a vizuálne kreatívnych balíčkov TEXu. Preto odporúčam každému novému používateľovi TEXu navštíviť túto stránku a konkrétne by som odporúčal laické preskúmanie balíčku *TikZ*, do ktorého patria taktiež balíky *TikZbricks* a *jigsaw*.

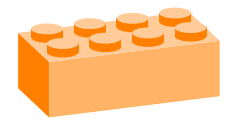

## **Stav balíkov** *TikZbricks* **a** *jigsaw*

Počas písania tohto článku bol balík *TikZbricks* dostupný vo verzii 0.4. V tejto verzii ide o malý LATEXový balíček na kreslenie Lego kociek pomocou *TikZ*. Používateľ môže ľubovoľne meniť farbu, tvar, veľkosť a uhol pohľadu jednotlivých kociek. Taktiež môže zobrazovať len jednu kocku alebo vytvoriť celú stenu z viacerých jednotlivých kociek. Stena sa stavia smerom zdola nahor a sprava doľava, inými slovami, začína sa z pravého dolného rohu. Balík obsahuje aj skript img2bricks od Scotta Pakina [2], ktorý umožňuje zaradiť jednoduché PNG obrázky do štruktúr *TikZbricks*, čo hlavne ocenia používatelia, ktorí by chceli z kociek vytvoriť obrázok na základe nejakej predlohy.

Jednu kocku je možné vytvoriť pomocou príkazu \brick, pričom prvý argument špecifikuje dĺžku kocky a druhý argument ovplyvňuje šírku kocky. Taktiež je možné nastaviť farbu kocky pomocou argumentu color a celková veľkosť kocky sa dá nastaviť pomocou argumentu scale.

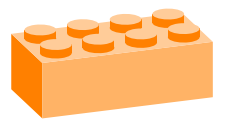

\begin{tikzpicture} \brick[color=orange,scale=0.6]{4}{2} \end{tikzpicture}

Stenu z kociek môžeme vytvoriť pomocou prostredia wall a príkazu \wallbrick, ktorým je možné stavať jednotlivé kocky vedľa seba. Ak chceme v stene vytvoriť dieru, ktorá môže slúžiť ako pomyslné dvere, používame príkaz \addtocounter s argumentmi brickx, bricky a brickz, ktorými určujeme smer diery.

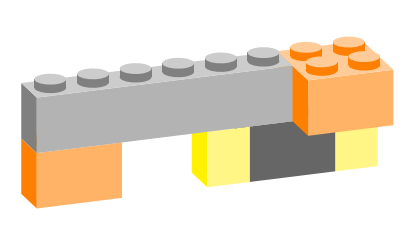

```
\begin{wall}[scale=0.5]
\wallbrick[color=yellow]{1}{1}
\wallbrick[color=black]{2}{1}
\wallbrick[color=yellow]{1}{1}
\addtocounter{brickx}{2}
\wallbrick[color=orange]{2}{1}
\newrow
\wallbrick[color=orange]{2}{2}
\wallbrick[color=gray]{6}{1}
\end{wall}
```
Balíček *jigsaw* sa počas písania tohto článku nachádzal vo verzii 0.3. Ide o malý LATEXový balík na kreslenie dielikov skladačky puzzle pomocou *TikZ*. Pomocou tohto balíčku je možné kresliť jednotlivé kúsky, pričom sme schopní upravovať ich tvar, vytvárať rôzne vzory jednotlivých kusov skladačky alebo vygenerovať celú skladačku. Následne sa dá na takto vygenerovanú skladačku vložiť obrázok.

Samostatný kúsok puzzle je možné vytvoriť pomocou príkazu \piece. Príkaz má štyri premenné (spodná), (pravá), (vrchná) a (ľavá), ktoré môžu nadobúdať tieto hodnoty:  $0 = \text{hrana}, -1 = \text{výbežok}, 1 = \text{priehlbina}.$ 

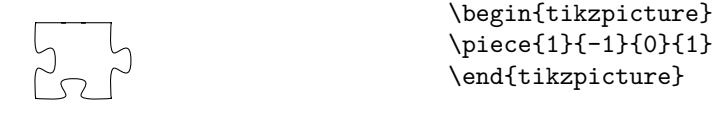

Pomocou prostredia scope môžeme manuálne vytvoriť celé puzzle. Jedno prostredie scope reprezentuje jeden kúsok skladačky a pomocou argumentov ako napríklad xshift sa vieme posunúť na miesto, kde chceme vytvoriť ďalší kúsok. Taktiež môžeme použiť voliteľný argument na zmenu farby jednotlivých puzzlí.

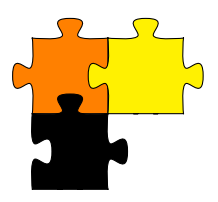

```
\begin{tikzpicture}
\begin{scope}
\piece[orange]{0}{0}{-1}{-1}
\end{scope}
\begin{scope}[xshift=1cm]
\piece[yellow]{0}{-1}{-1}{-1}
\end{scope}
\begin{scope}[yshift=-1cm]
\piece[black]{0}{-1}{-1}{1}
\end{scope}
\end{tikzpicture}
```
Tento spôsob však môže byť zdĺhavý a chybový. Preto ja osobne preferujem príkaz \tile[h*farba*i]{h*spodná*i}{h*pravá*i}{h*vrchná*i}{h*ľavá*i}, ktorý môže byť použitý aj mimo prostredia tikzpicture. Pomocou tohto príkazu môžeme jednotlivé riadky skladačky vyskladať.

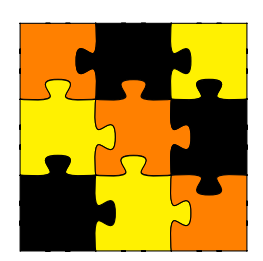

```
\tile[orange]{1}{1}{0}{0}%
\tile[black]{1}{-1}{0}{-1}%
\tile[yellow]{1}{0}{0}{1}
\tile[yellow]{1}{-1}{-1}{0}%
\tile[orange]{1}{-1}{-1}{1}%
\tile[black]{-1}{0}{-1}{1}
\tile[black]{0}{-1}{-1}{0}%
\tile[yellow]{0}{-1}{-1}{1}%
\tile[orange]{0}{0}{1}{1}
```
Ak chceme automaticky vygenerovať celú skladačku, stačí nám použiť len príkaz \jigsaw{ $\langle$ šírka}}{ $\langle v$ ýška}}. Pomocou čísel zvolíme počet jednotlivých dielikov, ktoré budú určovať šírku a výšku výsledného puzzle.

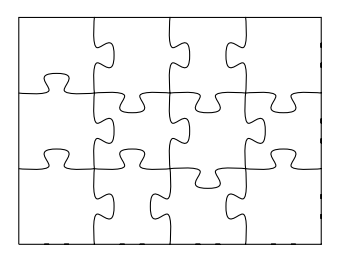

\begin{tikzpicture}  $\iota$ igsaw ${4}$ {3} \end{tikzpicture}

O ďalších možnostiach týchto balíčkov, ktoré som nespomenul vyššie, si môžete prečítať v dokumentáciách napísaných Sam Carterovou [3–6].

## **Experimentovanie**

Ako bolo možné vidieť v predchádzajúcej časti článku, práca s balíčkami je veľmi jednoduchá a intuitívna. V tejto sekcii s balíkmi *TikZbricks* a *jigsaw* experimentujem s cieľom vytvoriť zložitejšie obrázky.

#### **Balíček** *TikZbricks*

Medzi najzaujímavejšie experimenty z tohto balíčku považujem skript img2bricks, ktorý sa nachádza v githubovom repozitári *TikZbricks* [2]. Ide o pythonový script na premenu PNG obrázkov na TEXové príkazy, ktoré replikujú daný PNG obrázok pomocou balíka *TikZbricks*. Na spustenie scriptu je potrebné mať pythonový balíček Pillow, ktorý nainštalujeme príkazom pip install Pillow. Príkazom ./img2bricks (PNG obrázok) -o obrazok.tex vznikne samostatný LATEXový dokument *obrazok.tex*. Tento dokument môže následne používateľ preložiť LATEXom, vďaka čomu získa obrázok vo formáte PDF. Alternatívne je možné skopírovať kód v prostredí wall a vložiť ho do svojho vlastného LAT<sub>EX</sub>ového dokumentu.

Prekážkou bolo nájsť vhodné rozmery vstupných obrázkov, ktoré by so scriptom pracovali najlepšie. Pomocou experimetov som zistil, že najvhodnejšie obrázky majú rozmer  $30 \times 30$  pixelov. Z takýchto obrázkov bolo možné vygenerovať detailné TEXové príkazy. Pri väčších obrázkoch vznikne kód, ktorý sa neoplatí prenášať do TEXu, pretože vytvorený obrázok bude až moc veľký na to, aby bol použiteľný v bežnom dokumente. Na obrázku 1 vidíte obrázok stromu, ktorý som vygeneroval príkazom img2bricks počas svojich experimentov.

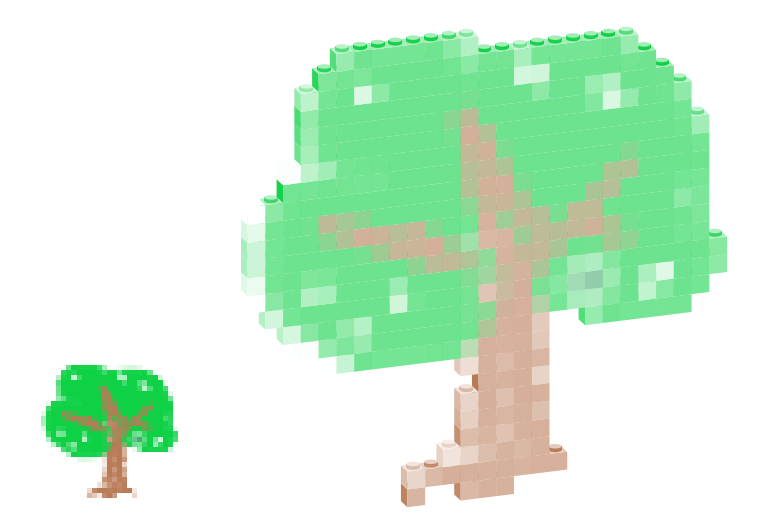

Obr. 1: PNG obrázok (vľavo), z ktorého som generoval skriptom img2bricks TEXové príkazy balíka *TikZbricks* (vpravo).

### **Balíček** *jigsaw*

Experimentovanie pomocou balíčku *jigsaw* považujem za menej príjemné, hlavne z dôvodu monotónnosti a časovej náročnosti, keď som sa snažil vygenerovať puzzle podľa svojich vlastných predstáv. Na druhej strane je automatická generácia pomocou príkazu jigsaw veľmi jednoduchá a bezproblémová. Na obrázku 2 vidíte puzzle s logom Fakulty informatiky Masarykovej univerzity, ktoré som vygeneroval pomocou balíka *jigsaw* počas svojich experimentov.

# **Myšlienky**

Obidva balíky sa majú ešte kam posunúť v kvalite používania, ale už v týchto skorých štádiách vývoja sú použiteľné. Majú rôzne možnosti uplatnenia, najviac však na vizuálne skrášlenie textu. Balíky, ako tieto, posúvajú hranicu možností TEXu, ako som ho doteraz poznal, a hrajú významnú úlohu pri zaujatí nováčikov ako aj ľudí, ktorí predtým nemali ani poňatia o TEXu.

## **Referencie**

- 1. CARTER, Sam. *Bricks and jigsaw pieces* [online]. YouTube, 2022-08-29 [cit. 2022-11-23]. Dostupné z: <https://youtu.be/rplZ4zZ2IuE>.
- 2. PAKIN, Scott. *img2bricks* [online]. 2021-09-12. [cit. 2023-04-30]. Dostupné z: <https://github.com/samcarter/TikZbricks/blob/main/img2bricks>.

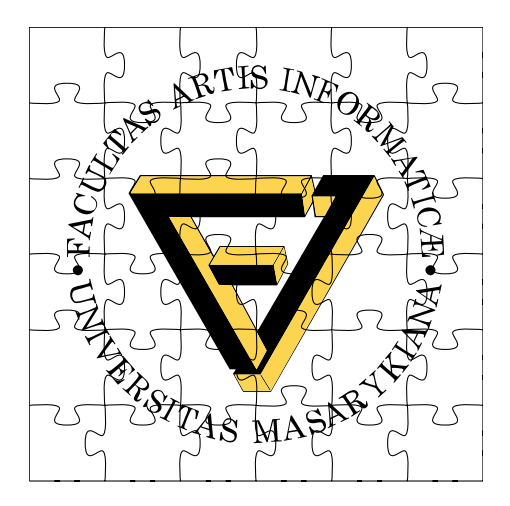

Obr. 2: Logo Fakulty informatiky Masarykovej univerzity vytvorené pomocou balíka *jigsaw*.

- 3. CARTER, Sam. *TikZbricks* [online]. TUG, 2022-07-23 [cit. 2023-02-13]. Dostupné z: [https : / / tug . org / tug2022 / assets / served / samcarter -](https://tug.org/tug2022/assets/served/samcarter-TUG2022-samcarter-bricks-bricks.pdf) [TUG2022-samcarter-bricks-bricks.pdf](https://tug.org/tug2022/assets/served/samcarter-TUG2022-samcarter-bricks-bricks.pdf).
- 4. CARTER, Sam. *TikZbricks* [online]. CTAN, 2022-07-21 [cit. 2022-11-23]. Dostupné z: <https://ctan.org/pkg/tikzbricks>.
- 5. CARTER, Sam. *The jigsaw package* [online]. TUG, 2022-07-23 [cit. 2023-02-13]. Dostupné z: [https://tug.org/tug2022/assets/served/](https://tug.org/tug2022/assets/served/samcarter-TUG2022-samcarter-bricks-jigsaw.pdf) [samcarter-TUG2022-samcarter-bricks-jigsaw.pdf](https://tug.org/tug2022/assets/served/samcarter-TUG2022-samcarter-bricks-jigsaw.pdf).
- 6. CARTER, Sam. *jigsaw* [online]. CTAN, 2022-07-18 [cit. 2022-11-23]. Dostupné z: <https://ctan.org/pkg/jigsaw>.

### Summary: T<sub>EX</sub> Newbie Reports on the "Bricks and Jigsaw" **Pieces" Talk at TUG 2022**

The article deals with *TikZbricks* and *jigsaw* packages: their use, design, and possible applications. I look at these aspects of the packages through my own experimentation as a newish TEX user and I show why such packages are needed in the world of TEX.

**Keywords:** *TikZ*, *TikZbricks*, *jigsaw*

*Matúš Vančík 514505@mail.muni.cz*